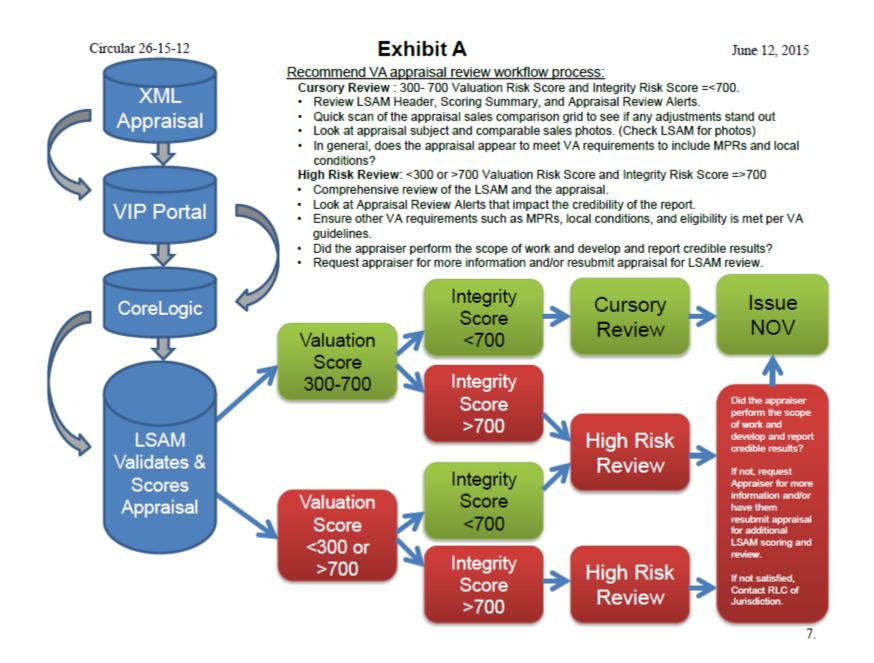

## Exhibit B

| LSAM Errors                                                                                                    |                                                                                                    |
|----------------------------------------------------------------------------------------------------|----------------------------------------------------------------------------------------------------|
| Status Message                                                                                                    | Description                                                                                                    |
| LSAM Report Pending                                                                                                    | Displays when a request for an LSAM Report<br>has been sent to Core Logic, but a response<br>has not yet been received.                                                                                                    |
| LSAM Report Failure. Please contact the Help<br>Desk. (error message ID)                                                                                                    | Displays when any failure response was<br>received from the contractor. The message will<br>also include identification of any error<br>messages/transaction identifications for<br>troubleshooting.                                    |
| LSAM Report could not be generated. Please<br>create and upload a new XML appraisal file. If<br>you continue to receive this message, please<br>contact the Help Desk. (error message ID) | Displays when a response was received from<br>the contractor requesting more information<br>from the user. The message will also include<br>identification of any error<br>messages/transaction identifications for<br>troubleshooting. |
| No XML Appraisal uploaded. Please upload an XML Appraisal.                                                                                                    | Displays if 1) No appraisal has been uploaded<br>(default message) or 2) Only PDF appraisals<br>have been uploaded.                                                                                                    |